**埼玉医科大学病院「後払いクレジットサービスのご案内」**

## 会計の待ち時間をゼロに!

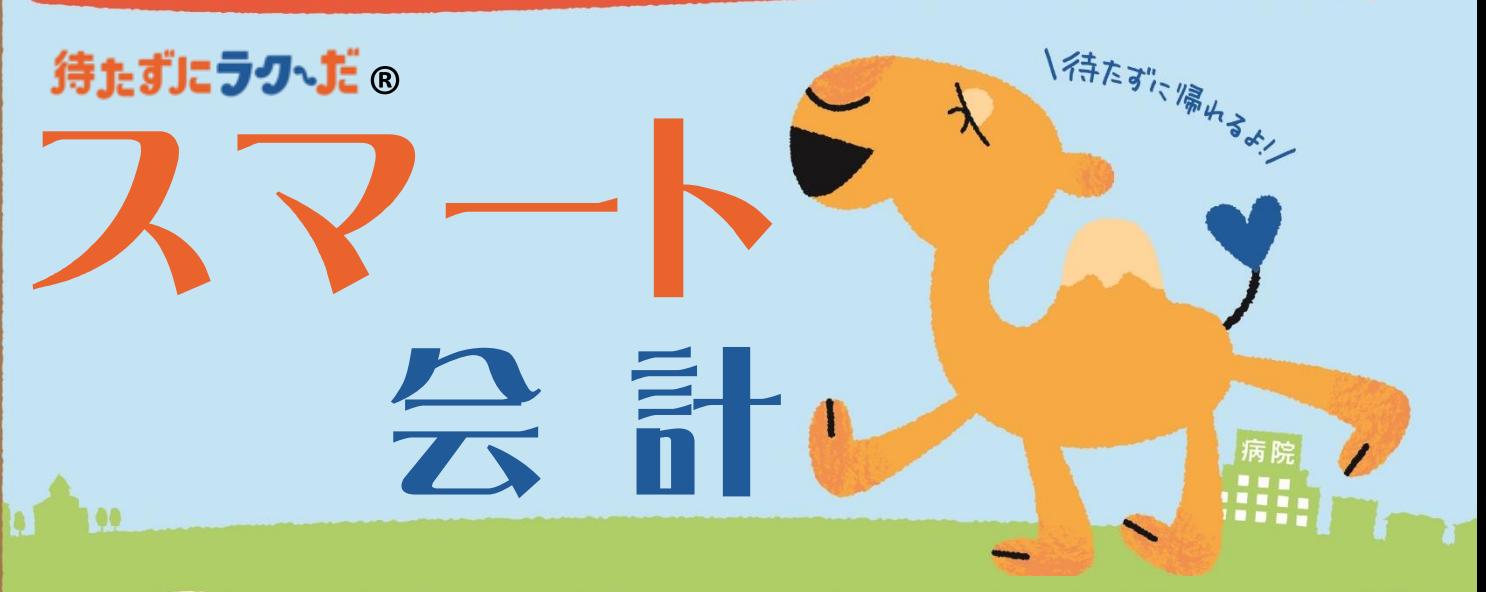

付

スマート会計専用受付機でエントリー。 『★ご利用票★』が発行されますので忘れずに お受け取りください。

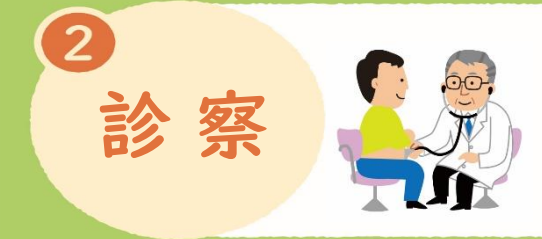

従来通り診察・検査へ。終了後、外来や検査室で 会計ファイルを受け取ります。

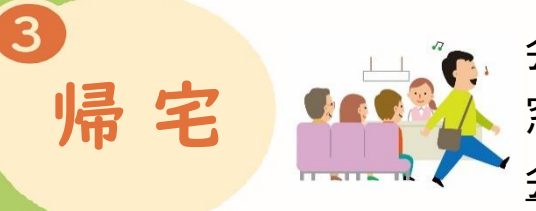

会計ファイル、『★ご利用票★』をスマート会計 窓口へ提出、処方箋・予約票などを受け取り、 会計を待たずにそのまま帰宅できます。

**VISA** 

本サービスのご利用には事前登録(無料)が必要です。

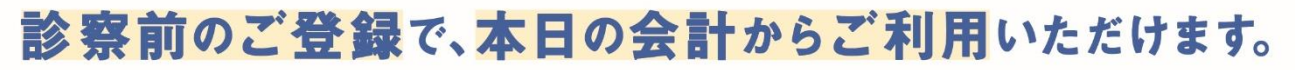

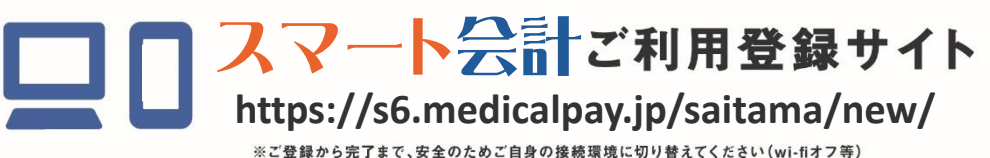

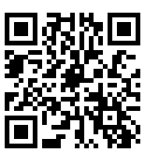

 $\underbrace{\mathbf{O}}_{\text{Diners}\text{-}\text{Cabb}}$ 

◇クレジットカードは現在お使いのカード(右記5ブランド)をご利用いただけます。 ◇外来・入院どちらのお会計でもご利用いただけます。

## スマート会計(後払いクレジットサービス) よくあるお問合せ(FAQ)

●サービス全般について

- Q.料金後払いサービスを利用したいのですが?
- A.事前登録が必要です。携帯電話でQRコードを読み込むか、携帯電話・パソコンで URLを入力の上、新規登録を行ってください。

Q.後払いで医療費を分納できますか? A.一括払いのみとなります。

Q.医療費はどのように分かりますか?

- A.後日、ご登録いただいたメールアドレスに、医療費とクレジット支払い完了を
- お知らせいたします(通知は診療日から約4日後)。

Q.今日は現金で支払いたいという日があっても大丈夫ですか? A.スマート会計受付機で受付せずに、診察終了後、会計ファイル提出窓口にてお申し出ください。

Q.入院費の支払いにも利用できますか?

- A.利用可能です。『入院・退院受付』へお申し出ください。
- ただし、利用条件により利用できない場合もありますので、詳しくは『入院・退院受付』まで お問い合わせください。

●登録・ログインについて

Q.新規登録ができません(申込URLのメールが届きません)。

A.以下の2点の原因が考えられます。

①ご入力のメールアドレスに誤りがあります。ご確認のうえ、再度手続きしてください。 ②メールが迷惑メールとして振り分けられているか、ブロックする設定になっています。 当院からお送りするメールアドレスのドメイン「@s6.medicalpay.jp」を受信できるよう 設定のうえ、再度手続きを行ってください。 ※携帯電話の場合、ご自身で迷惑メール防止機能の受信拒否などを設定して

いない場合でも、携帯電話以外からのメールは受信しないよう、標準設定が

されていることがあります。詳しくは各携帯電話会社へご確認ください。

Q.チャージ型(デビット型)のクレジットカードは使用できますか? A.使用できません。

Q.ログインができません。

A.以下をご確認ください。

①「ユーザーID」は登録完了メール内に表示された、英数字の組み合わせです。

お忘れの場合は「※ユーザーIDを忘れた方はこちら」から、お問い合わせを行ってください。 当院の診察券番号ではありませんのでご注意ください。

②「パスワード」は登録時にご自身で決めていただいたものです。

お忘れの場合は「※パスワードを忘れた方はこちら」から、お問い合わせを行ってください。 ※「ユーザーID」「パスワード」を入力の際は、以下もご注意ください。

・大文字、小文字を正確に入力

・コピー&ペーストや入力候補選択の場合、文字の前後に空白がはいっていないか

●利用方法について

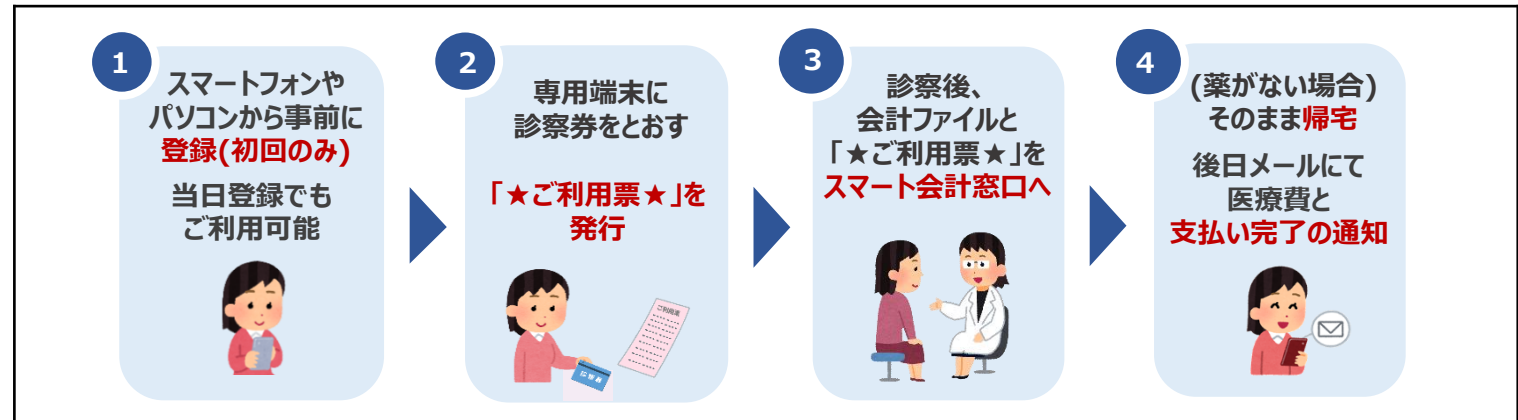

Q.利用方法を教えてください。

A.事前に登録のうえ、

<外来>来院時にスマート会計受付機で受付をしてください。診察終了後、発行された 「★ご利用票★」と会計ファイルを『スマート会計』窓口にご提出ください。 <入院>入院手続の際にスマート会計受付機で受付をしてください。

「★ご利用票★」を『入院・退院受付』へご提出ください。

## スマート会計受付機(後払い利用票発行)・スマート会計領収書発行機

<取扱時間>取扱時間 8:30~17:00 ※日曜・休祝日除く ※当日登録の場合、利用開始まで15分前後の時間がかかります。 ※診療受付等は別途必要です。再来受付機で受付を行ってください。 ※各種公費の「自己負担上限額管理票」をお持ちの方へ・・・ 当日診療費の記載が必要なため、本サービスはご利用いただけません。

Q.スマート会計受付機から「★ご利用票★」が出てきません。 A.以下2点の原因が考えられます。

①利用登録はお済ですか?登録完了メールをご確認ください。 ②利用登録いただいている方でも、利用条件により利用できない場合があります。 詳しくはスマート会計窓口までお問い合わせください。

●領収書・明細書について

Q.領収書・明細書をもらいたいのですが?

A.お支払い完了メール到着後、当院のスマート会計領収書発行機から発行いただけます。 診察券を通して発行してください。(1帳票1回限りです。取り忘れ等にご注意ください。) ※領収書・明細書の再発行・郵送はできませんのでご注意ください。

●登録内容の変更について

Q.利用登録情報を変更したいのですが? A.利用登録したWEBサイトにログインして、いつでも変更可能です。 ただし、住所や電話番号のみの変更でも、クレジットカード情報の入力が都度必要です。

Q.利用登録を解除したい。

A.当院での設定が必要なため、スマート会計窓口へお申し出ください。

ご不明な点は右記まで お問い合わせください☞ 埼玉医科大学病院 医務部 精算窓口 スマート会計(後払いクレジット窓口) TEL 049-276-1128 (平日・土曜 8:30~17:00 ※日曜・休祝日除く)

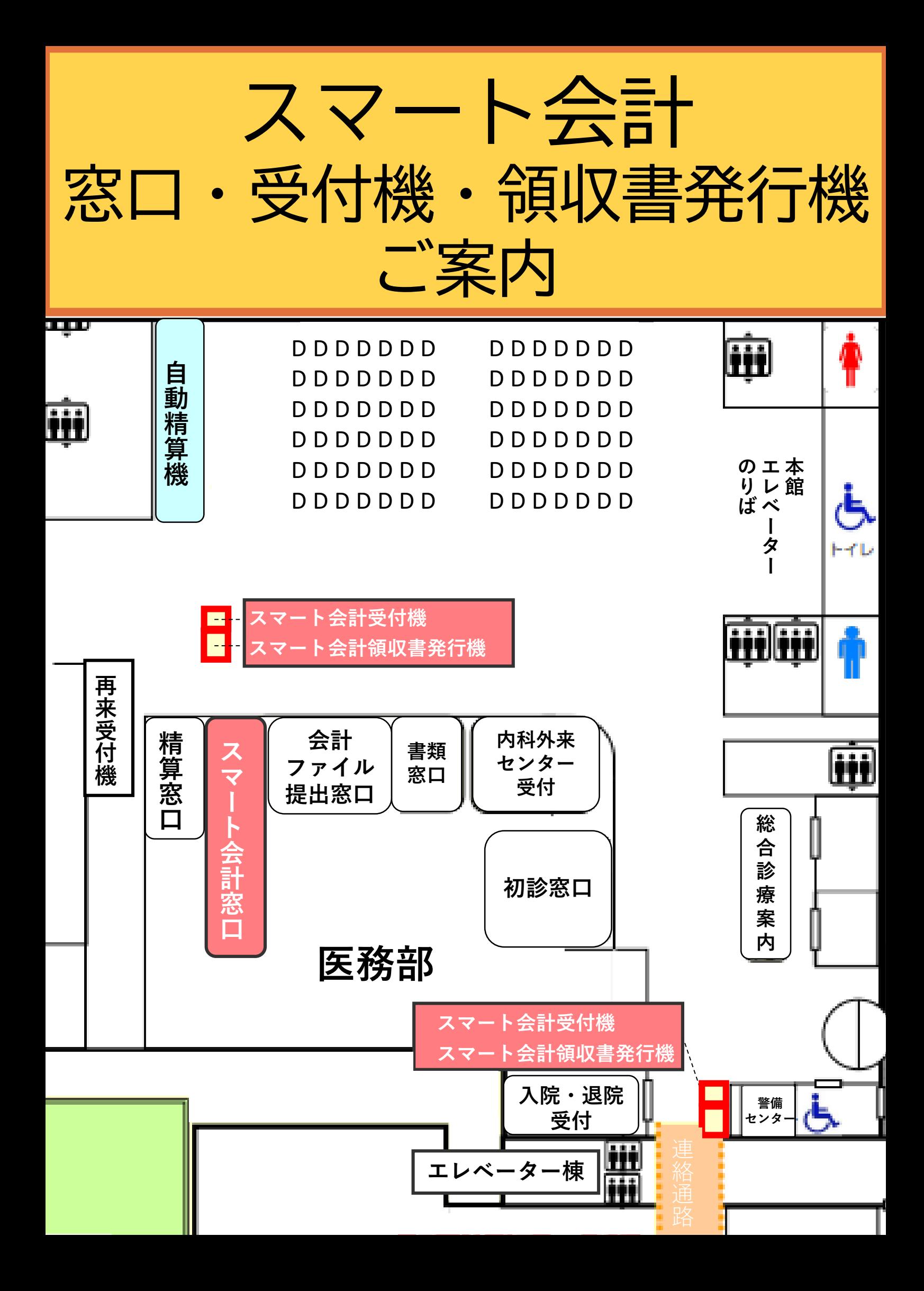